# <span id="page-0-0"></span>**Simulating 1−D Data: the S−lang Script simspec**

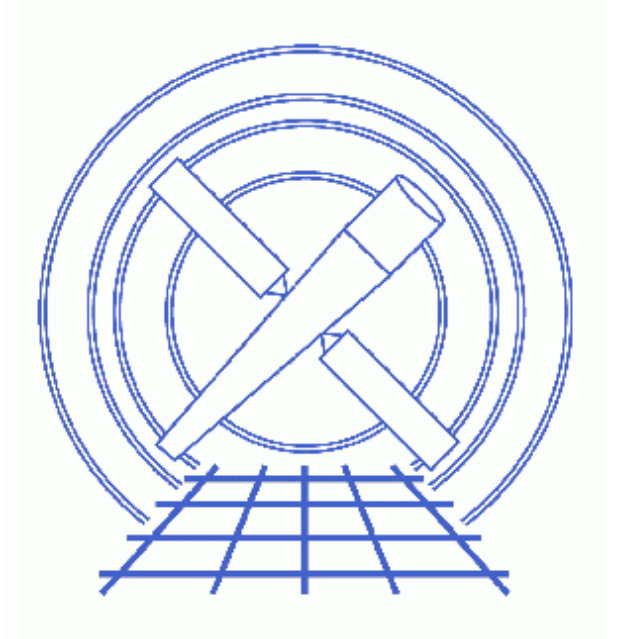

**Sherpa Threads (CIAO 3.4)**

# **Table of Contents**

- *[Getting started](#page-2-0)*
- *[Obtaining Response Files](#page-2-1)*
- *[Introduction to simspec](#page-2-2)*
- *[Download the script](#page-3-0)*
- *[Running simspec interactively](#page-3-1)*
- *[Running simspec non−interactively](#page-5-0)*
- *[The simspec usefile parameter](#page-6-0)*
- *[Addition of a Background file](#page-6-1)*
	- ♦ [Choosing a background scale factor](#page-7-0)
- *Parameter files:*
	- ♦ [simspec](#page-7-1)
- *[History](#page-8-0)*
- *Images*
	- ♦ [Plot of the simulated data and fit](#page-10-0)

URL[: http://cxc.harvard.edu/sherpa/threads/simspec/](http://cxc.harvard.edu/sherpa/threads/simspec/) Last modified: 4 Jan 2007

# **Simulating 1−D Data: the S−lang Script simspec**

*Sherpa Threads*

#### **Overview**

*Last Update:* 4 Jan 2007 − updated to use Cycle 9 proposal planning response files

*Synopsis:*

simspec is a command−line script that uses the *Sherpa* S−Lang module to generate and optionally fit a simulated PHA spectrum. The script employs *Sherpa*'s FAKEIT command, and automates the procedure described in the FAKEIT thread. It is intended to simplify the process of running simulations (particularly for Chandra observation proposal planning), and allows for script−driven generation of numerous spectra.

*Proceed to th[e HTML](#page-2-0) or hardcopy (PDF[: A4 | letter](#page-0-0)) version of the thread.*

## <span id="page-2-0"></span>**Getting started**

Please follow the "Sherpa Threads: Getting Started" thread.

## <span id="page-2-1"></span>**Obtaining Response Files**

The ready–made response files for proposal planning are available from the Chandra Proposal Planning CALDB page. These files can be used in simspec to estimate the spectra of the proposed observations.

The examples in this thread use the ACIS−S default pointing position files:

aciss aimpt cy09.arf aciss\_aimpt\_cy09.rmf

The background file used in the examples – back.pi – in included in the sherpa.tar.gz data package.

#### <span id="page-2-2"></span>**Introduction to simspec**

Input to simspec falls into three categories:

• simulation parameters (source model, RMF, ARF, background dataset, exposure time, background scale

factor),

- normalization parameters (method, value, source model parameter, lower/upper bound for calculation), and
- fit parameters (source model, lower/upper bound of data filter, confidence−interval estimation method)

Note that the syntax for model expression in both simulation and fitting parameters is exactly the same as used in *Sherpa*.

When run, the script prints fit results (best−fit parameters, goodness−of−fit statistics, confidence intervals) to the screen and produces three output files:

- a PHA file containing the simulated spectrum;
- an MDL file ('ahelp mdl') containing information on source/background datasets, source and instrument models, and source model parameters; and
- a postscript file containing a plot of the simulated data and/or fit (if requested)

The script will optionally group the data before fitting.

#### <span id="page-3-0"></span>**Download the script**

This thread uses the simspec script. The most recent version of simspec is  $v1.1$  (09 February 2006):

unix% grep Version `which simspec` % Version 1.1 (2006/02/09)

*Please check that you are using the most recent version before continuing.* If you do not have the script installed or need to update to a newer version, please refer to the Scripts page.

## <span id="page-3-1"></span>**Running simspec interactively**

If simspec is run with no command−line arguments, the script will prompt the user for all necessary input parameters (including source−model parameter values). This should make running the script fairly straightforward for first−time users.

The following example demonstrates how to respond to the input prompts in order to create and fit a basic spectrum. (For details on each of the input parameters, see th[e parameter listing](#page-7-1).) *Note that the lines in italic are comments on the parameter settings, not output from the script itself.*

```
unix% simspec
     Abundances set to Anders & Grevesse
Model for simulating data (): xsphabs[abs]*powlaw1d[p1]
 The source model is an absorbed power law ("xsphabs[abs]*powlaw1d[p1]").
Input RMF file (): aciss_aimpt_cy09.rmf
Input ARF file (): aciss_aimpt_cy09.arf 
Input background data file (NONE): back.pi
```

```
The simulation uses an RMF, an ARF, and a background dataset.
Exposure time [s] (0:) (1): 10000 
  The simulated dataset has an exposure time of 10000 s.
Background scale factor (0:) (1): 1e−05 
  The background scale (1e−05) will be recorded in the BACKSCAL
  discussion on backgrounds for more
   information.
Grouping type (NONE|NUM_CTS|ADAPTIVE|SNR|ADAPTIVE_SNR) (NONE): NUM_CTS
Grouping type value (0.0): 20
  The simulated data is grouped to 20 counts per bin.
Normalization method (NONE|EFLUX|PFLUX|COUNTS|COUNT_RATE) (NONE): EFLUX
Normalization value (0:) (): 1e−12 
Model parameter to use for normalization (): p1.ampl
Lower bound for normalization [keV] (0:) (): 2
Upper bound for normalization [keV] (0:) (): 10
  The data are normalized so that the energy flux, integrated over the range 2 to 10 keV, is 1.0e−1.
Model for fitting data (NONE|SIM|[model_expr]) (): SIM
Lower bound for fit [keV] (0:))normmin −> 2): 0.5
Upper bound for fit [keV] (0:))normmax −> 10): 8.0
Confidence−interval estimation method (NONE|UNC|COV|PROJ) (NONE):
Output PHA file (): sim_1.pha
Output MDL file (): sim_1_mdl.fits
Output postscript plot (NONE): sim_1.ps
Output plot type (DATA|FIT|FIT_DELCHI|FIT_RATIO) (FIT_DELCHI):
Enter simulation source model parameters:
abs.nH parameter value [0.1] 0.0568
p1.gamma parameter value [1] 2.0
p1.ref parameter value [1] 
p1.ampl parameter value [1] 
WARNING: any applied filters are being deleted!
Write X−Axis: Bin Y−Axis: Counts
Enter fit source model parameters:
abs.nH parameter value [0.0568] 
p1.gamma parameter value [2] 
p1.ref parameter value [1] 
p1.ampl parameter value [0.000389837] 
  The fit is performed using the same source model and parameter settings employed in the simulation.
−−−−−−−−−−−
FIT RESULTS
−−−−−−−−−−−
  LVMQT: V2.0
  LVMQT: initial statistic value = 69.4889
  LVMQT: final statistic value = 65.1056 at iteration 3
            abs.nH 0.0514404 10**22 atoms/cm**2 
            p1.gamma 1.99571
```

```
 p1.ampl 0.000366255 
Goodness: computed with Chi−Squared Gehrels
DataSet 1: 95 data points −− 92 degrees of freedom.
 Statistic value = 65.1056 Probability [Q−value] = 0.984882
 Reduced statistic = 0.707669Done!
```
Plots of the simulated data and fit are stored in the postscript file, as shown here **. The output MDL** file can be read into *Sherpa* as follows:

```
unix% sherpa
...
sherpa> read mdl "sim_1_mdl.fits"
```
This will load the simulated spectrum and background dataset, create the source and instrument models used in the fit, and set the source model parameters to their best−fit values.

## <span id="page-5-0"></span>**Running simspec non−interactively**

The previous example can also be run non–interactively by setting all input parameters on the command line (or, equivalently, setting them with the pset command). Using the simspec in this manner allows the user to script and run multiple simulations efficiently.

In order to prevent simspec from prompting for model parameters, the parameter values for the simulation and fit must be specified using the simparam and fitparams parameters, respectively, as shown here:

```
unix% simspec simmodel="xsphabs[abs]*powlaw1d[p1]" rmffile=aciss_aimpt_cy09.rmf arffile=aciss_aimpt_cy09.a
       bkgfile=back.pi exposure=10000 backscale=1e−05 grouptype=NUM_CTS grouptypeval=20 normtype=EFLUX \
       normval=1e−12 normparam=p1.ampl normmin=2 normmax=10 fitmodel=SIM \
      fitmin=0.5 fitmax=8 paramest=NONE outfile=sim_2.pha mdlfile=sim_2 mdl.fits \setminus psplotfile=sim_2.ps plottype=FIT_DELCHI \
       simparams="abs.nh=0.0568,p1.gamma=2.0" fitparams=SIM
     Abundances set to Anders & Grevesse
WARNING: any applied filters are being deleted!
Write X−Axis: Bin Y−Axis: Counts
−−−−−−−−−−−
FIT RESULTS
−−−−−−−−−−−
 LVMQT: V2.0
 LVMQT: initial statistic value = 63.9829
 LVMQT: final statistic value = 62.076 at iteration 4
            abs.nH 0.081979 10**22 atoms/cm**2 
            p1.gamma 2.10285 
            p1.ampl 0.00041951 
Goodness: computed with Chi−Squared Gehrels
DataSet 1: 98 data points −− 95 degrees of freedom.
Statistic value = 62.076
```

```
 Probability [Q−value] = 0.996413
 Reduced statistic = 0.653432Done!
```
#### <span id="page-6-0"></span>**The simspec usefile parameter**

The simspec script uses the *Sherpa* default values for the optimization method, statistics, and background subtraction, among other things. The usefile parameter gives users a means to changing any of these values without altering the simspec script itself.

This parameter takes a file containing a list of *Sherpa* commands. The script evaluates each line of this file (first as a *Sherpa* statement and then, if not recognized, as a S−lang statement); the evaluation happens before the models are set up.

For example, if one wanted simspec to use the Powell optimization method instead of Levenberg−Marquardt (the default):

unix% cat alter\_simspec.txt method powell statistic chi dvar

Then set the usefile parameter to point to this text file:

unix% pset simspec usefile=alter simspec.txt

The method used is recorded in the output MDL file:

```
unix% dmlist mdl.fits"[MDL_Models][cols method]" data rows="1:1"
−−−−−−−−−−−−−−−−−−−−−−−−−−−−−−−−−−−−−−−−−−−−−−−−−−−−−−−−−−−−−−−−−−−−−−−−−−−−−−−−
Data for Table Block MDL_Models
−−−−−−−−−−−−−−−−−−−−−−−−−−−−−−−−−−−−−−−−−−−−−−−−−−−−−−−−−−−−−−−−−−−−−−−−−−−−−−−−
ROW method
     1 Powell
```
#### <span id="page-6-1"></span>**Addition of a Background file**

If a background file was entered to simspec then the simulated PHA file contains both the source and background counts. Addition of background counts to the simulations should be properly scaled using the background scale factor; see th[e Choosing a background scale factor subsection.](#page-7-0) The default value of backscale parameter is set to 1. The total counts are calculated using the expression:

 $Total(i) = S(i) + ((beta_S * t_S) / (beta_B * t_B)) * B(i)$ 

where  $S(i)$  is the source counts in channel i,  $B(i)$  is the background counts in channel i, t\_S and t\_B are the source and background exposure times respectively, and beta\_S and beta\_B are the source and background area scales defined as the ratio of data extraction area to total detector area. For the purpose of the simulations one needs to adjust both the exposure time and the area scales using the backscale simspec parameter to a desired values

given the input background file.

In order to properly fit the simulated PHA data the background model component needs to be either included in the model expression model\_expr or subtracted from the simulated data. Currently simspec subtracts the background by default while fitting the simulated data. The subtraction limits the allowed choice of statistics to chi gehrels and chi dvar.

#### <span id="page-7-0"></span>**Choosing a background scale factor**

The backscale parameter scales the background relative to the simulated spectrum. The value you choose for backscale defines the size of the region to which the simulated PHA file corresponds. Suppose you create a background PHA file by extracting it from a real dataset using, for example, dmextract, in a circular region of area  $AB = 5000$  pixels. To find the region area in your background file in pixels:

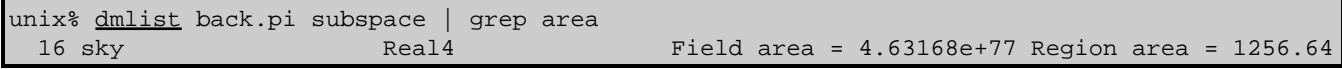

The region area is 1256 pixels in this case.

If you want to create a simulated PHA file that corresponds to counts from a source in an area  $AS = 10$  pixels, the backscale is calculated as source\_area/background\_area or, equivalently, AS/AB:

backscale = 10 / 1256 = 0.00796178

Alternatively, you may be trying to match an existing source PHA file and using the same background file created for it, in which case

#### unix% dmlist sourcepha.pi keys | grep BACKSCAL

will show the value of backscale for that file. It should be equal to the ration of region areas for the source and background files.

If the simulation exposure time and the background exposure times are different, the backscale should compensate for that as well. This is done by using the equation for  $Total(i)$  given at the beginning of this section.

```
Parameters for /home/username/cxcds_param/simspec.par
```

```
unix% plist simspec
Parameters for /home/user/cxcds param/simspec.par
#
# Simulation parameters
#
      simmodel = xsphabs[abs]*powlaw1d[p1] Model for simulating data
       rmffile = aciss_aimpt_cy08.rmf Input RMF file
       arffile = aciss_aimpt_cy08.arf Input ARF file
      bkgfile = back.pi  Input background data file
      exposure = 10000 Exposure time [s]
     backscale = 1e−05 Background scale factor
     grouptype = NUM_CTS Grouping type
```

```
 grouptypeval = 20 Grouping type value
#
# Normalization parameters
#
      normtype = EFLUX Normalization method
      normval = 1e−12 Normalization value
     normparam = p1.ampl Model parameter to use for normalization
     normmin = 2 Lower bound for normalization [keV]
       normmax = 10 Upper bound for normalization [keV]
#
# Fit parameters
#
     fitmodel = SIM Model for fitting data (NONE|SIM|<model_expr>)<br>fitmin = 0.5 Lower bound for fit [keV]
 fitmin = 0.5 Lower bound for fit [keV]
 fitmax = 8 Upper bound for fit [keV]
 paramest = NONE Confidence−interval estimation method
#
# Simulation output
#
       outfile = sim_1.pha Output PHA file
      mdlfile = sim_1_mdl.fits Output MDL file
    psplotfile = sim_1.ps Output postscript plot
      plottype = FIT_DELCHI Output plot type
#
# Model parameters (leave empty to be prompted)
#
   (simparams = ) Parameters for simulation model (DEF|<param_list>)
   (fitparams = ) \blacksquare Parameters for fit model (DEF|SIM|<param_list>)
#
# Sherpa parameters
#
      (usefile = ) File of Sherpa commands to run
#
# Other parameters
#
      (clobber = no) Clobber existing output files?
      (verbose = 0) Verbosity level
       (mod = q1)
```
#### <span id="page-8-0"></span>**History**

- 22 Feb 2005 original version, new for CIAO 3.2
- 03 Mar 2005 adde[d Obtaining Response Files section](#page-2-1)
- 21 Dec 2005 reviewed for CIAO 3.3: no changes
- 08 Feb 2006 simspec v1.1 (change to cxchistory.sl, one of the scripts called by simspec); updated to use Cycle 8 proposal planning response files
- 01 Dec 2006 reviewed for CIAO 3.4: no changes (yet: will be updated to use Cycle 9 proposal planning response files when they are available)
- 04 Jan 2007 updated to use Cycle 9 proposal planning response files

URL[: http://cxc.harvard.edu/sherpa/threads/simspec/](http://cxc.harvard.edu/sherpa/threads/simspec/) Last modified: 4 Jan 2007

<span id="page-10-0"></span>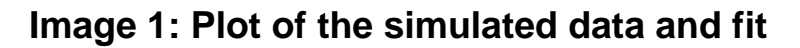

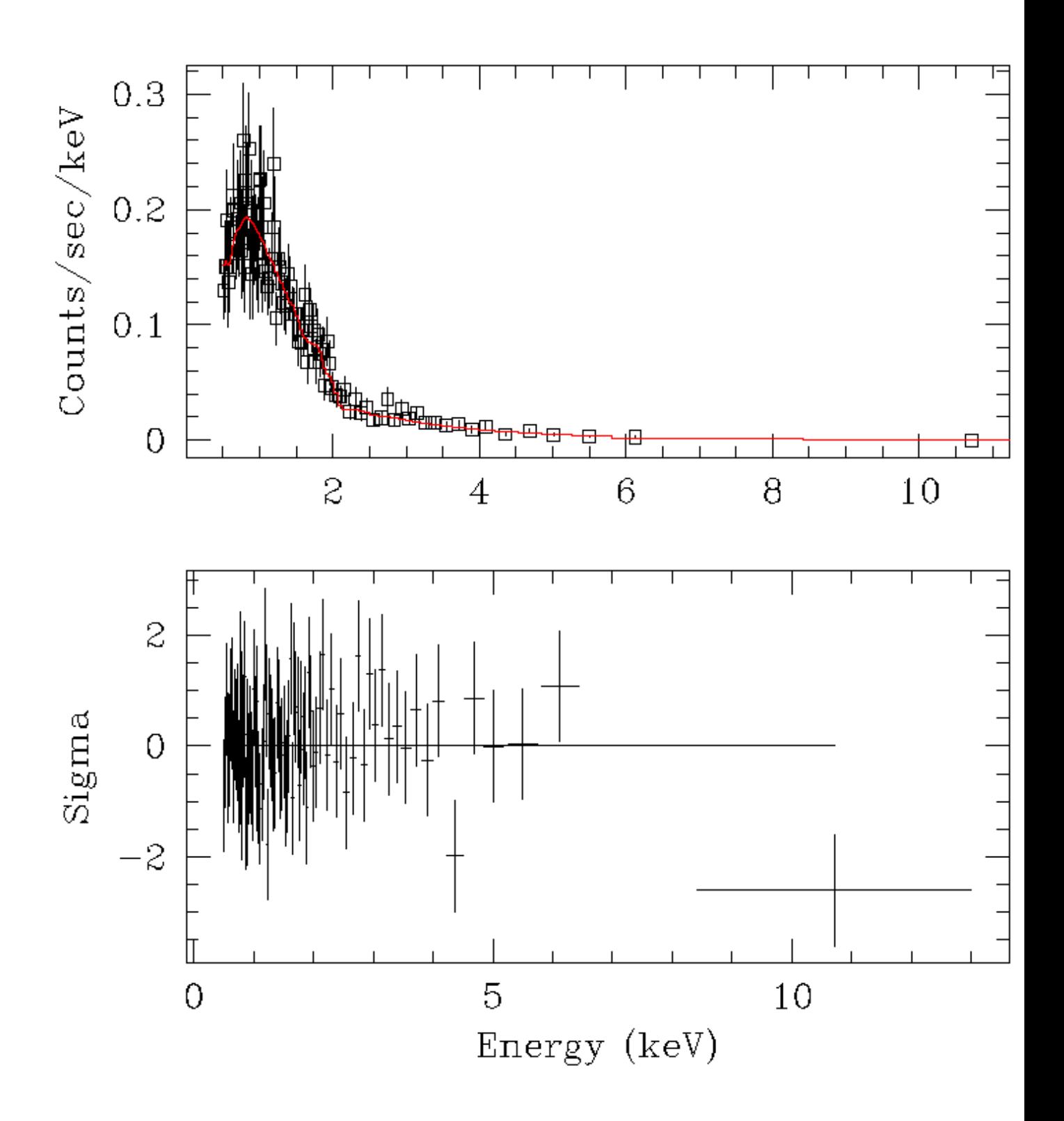

Fakeit Simulations with simspec − Sherpa